# <span id="page-0-0"></span>**Araxis Compare Files Action**

The [Araxis Compare Files Compare](#page-0-0) action uses the preferences set inside the Araxis Merge application to determine comparison options.

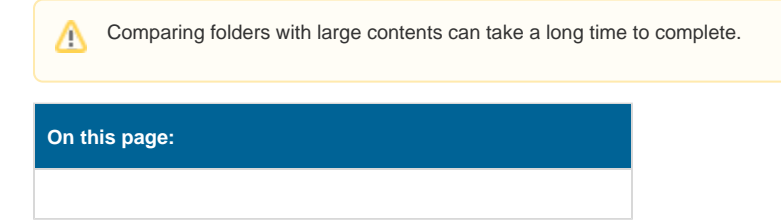

# File Compare

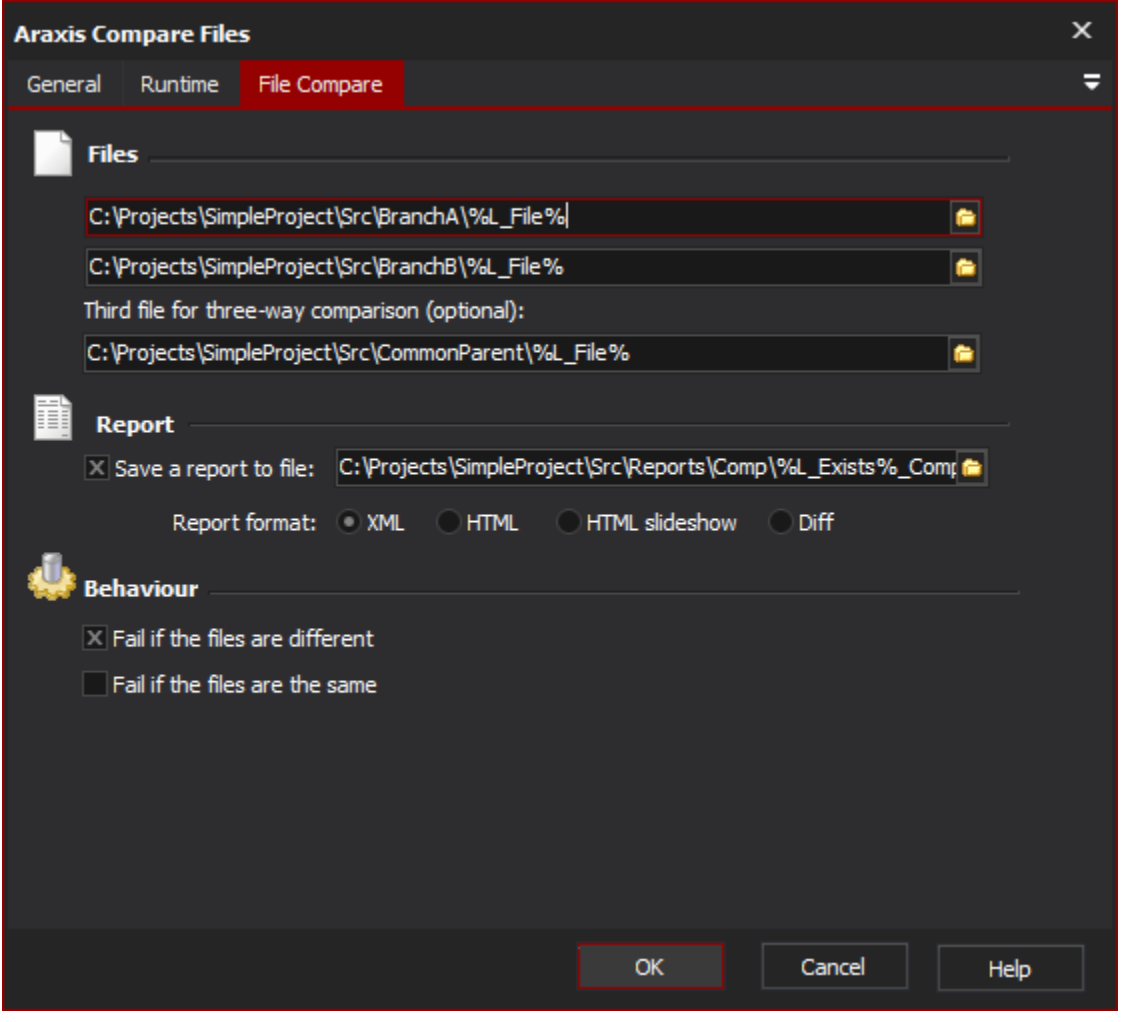

# **Files**

Araxis Merge can compare either two or three files, generating a two- or three-way comparison report.

# **File Left**

The first file to compare. If opened in the viewer it would appear on the left.

# **File Right**

The second file to compare. If opened in the view it would appear on the right.

### **File Common Origin**

The third file to compare. This should be a common version of the file between the first and second files for comparison. This file is optional, if not specified only a two-way comparison is performed.

## **Report**

Araxis Merge can optionally save a comparison report in XML, HTML or Diff format. See the Araxis Merge documentation for details on each format.

#### **Save a report to file**

Specify this option to save the report file to a named location and file. The report will be contain all the information about the two-way, or three-way comparison.

#### **Report format**

Specify the format in which the report should be saved.

#### **Behavior**

The action can be set to fail if the files are different, fail if they are the same, or fail only on errors (if neither box is checked.)

#### **Fail if the files are different**

If any differences are detected the action will fail.

#### **Fail if the files are the same**

If the files are found to be identical the action will fail.